# **QGIS Application - Bug report #5602 Identify disabled in WMS for grouped layers**

*2012-05-15 08:02 AM - michele zanolli*

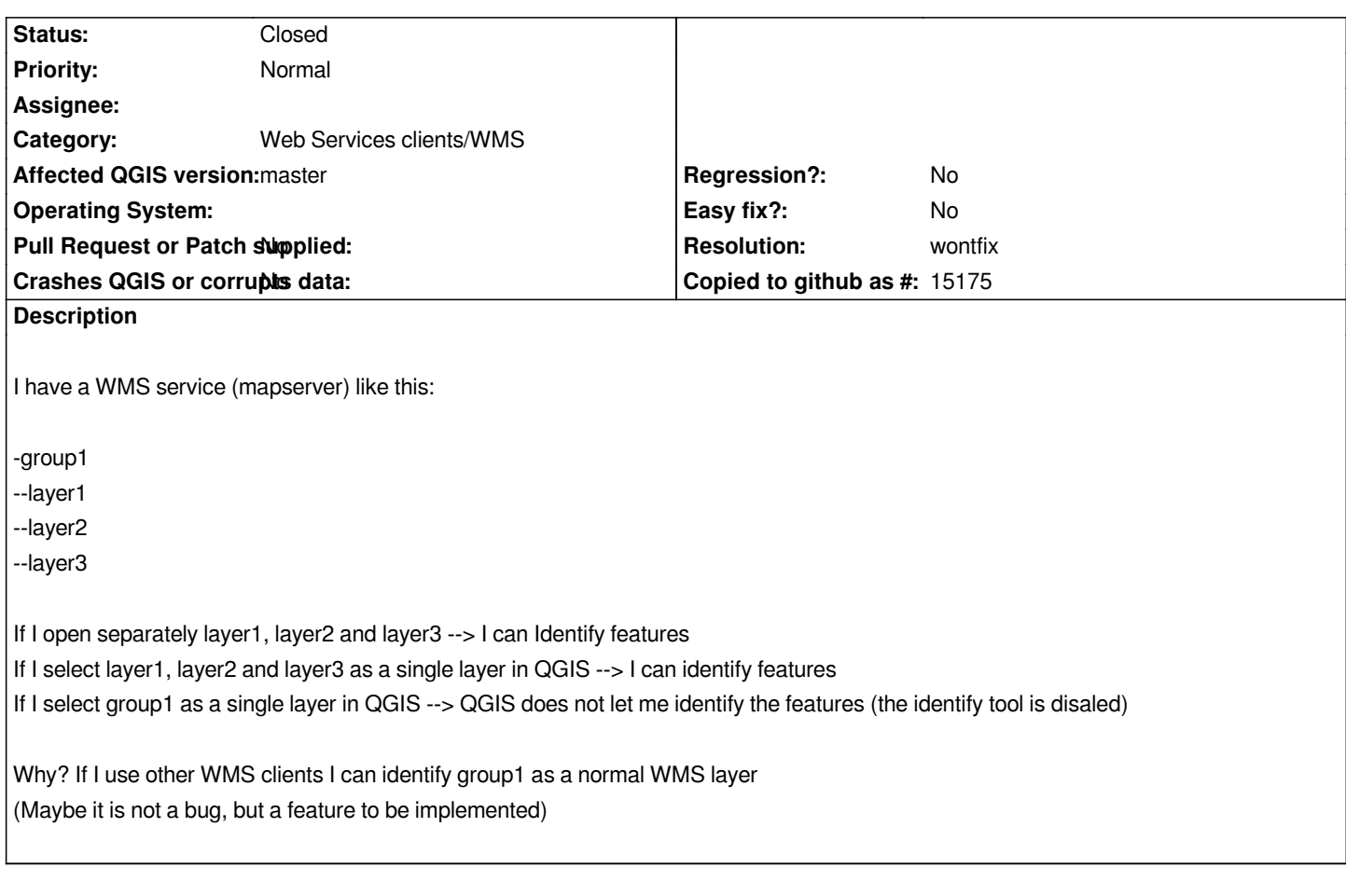

## **History**

## **#1 - 2012-05-15 08:06 AM - Giovanni Manghi**

*what platform and qgis version?*

### **#2 - 2012-05-15 08:09 AM - Giovanni Manghi**

*- Status changed from Open to Feedback*

## **#3 - 2012-05-15 11:11 PM - michele zanolli**

*tested on:*

- *ubuntu 10.04 + qgis trunk*
- *win xp + qgis 1.7.4*
- *win server 2003 + qgis 1.7.4*
- *win 7 + qgis 1.7.4*

*All the same behaviour*

### **#4 - 2012-06-16 02:34 AM - Jürgen Fischer**

*- Status changed from Feedback to Open*

#### **#5 - 2012-09-04 12:09 PM - Paolo Cavallini**

*- Target version set to Version 2.0.0*

### **#6 - 2014-06-21 03:39 AM - Jürgen Fischer**

*- Category set to GUI*

## **#7 - 2014-06-21 03:40 AM - Jürgen Fischer**

*- Category changed from GUI to Web Services clients/WMS*

### **#8 - 2014-06-21 06:57 AM - Giovanni Manghi**

*- Target version changed from Version 2.0.0 to Future Release - Nice to have*

## **#9 - 2014-06-22 03:37 PM - Jürgen Fischer**

*- Status changed from Open to Feedback*

*not reproducable - works fine for me.*

### **#10 - 2014-07-01 01:16 AM - michele zanolli**

*here an example of mapserver (6.4.1) mapfile not working for me:*

#### *MAP*

 *NAME "test\_wms" EXTENT 648300 5090700 677500 5116000 UNITS meters MAXSIZE 10000 IMAGECOLOR 255 255 255 RESOLUTION 96 CONFIG "PROJ\_LIB" "/usr/local/share/proj/"* 

#### *PROJECTION*

 *"init=epsg:25832" END*

## *WEB*

```
 METADATA
   "wms_title" "test_wms" 
   "wms_onlineresource" "http://localhost/cgi-bin/mapserv?map=test_wms.map&" 
   "wms_srs" "EPSG:25832" 
   "wms_feature_info_mime_type" "text/plain" 
   "wms_abstract" "Abstract" 
   "wms_enable_request" "*" 
 END
 IMAGEPATH "/tmp/" 
END
```
#### *LAYER*

 *NAME "polygon\_layer" CONNECTIONTYPE postgis CONNECTION "dbname=mydb host=localhost" DATA "wkb\_geometry FROM polygon\_layer" EXTENT 648300 5090700 677500 5116000*

 *GROUP test\_wms TYPE POLYGON STATUS OFF SYMBOLSCALEDENOM 2000 TEMPLATE void MINSCALEDENOM 50 METADATA "wms\_title" "polygon\_layer" "wms\_enable\_request" "\*" END CLASS NAME "polygon layer" STYLE WIDTH 3 OUTLINECOLOR 255 0 255 LINECAP butt PATTERN 8 4 END END END END LAYER NAME "line\_layer" CONNECTIONTYPE postgis*

 *CONNECTION "dbname=mydb host=localhost" DATA "wkb\_geometry FROM line\_layer" EXTENT 648300 5090700 677500 5116000 GROUP test\_wms TYPE LINE STATUS OFF TEMPLATE void SYMBOLSCALEDENOM 1000 MINSCALEDENOM 50 METADATA "wms\_title" "line\_layer" "wms\_enable\_request" "\*" END CLASS NAME "line layer" STYLE COLOR 255 0 0 LINECAP butt WIDTH 2 PATTERN 6 6 END END END*

 *END*

 *LAYER*

 *NAME "point\_layer" CONNECTIONTYPE postgis CONNECTION "dbname=mydb host=localhost" DATA "wkb\_geometry FROM point\_layer"* 

 *GROUP test\_wms TYPE POINT STATUS OFF TEMPLATE void SYMBOLSCALEDENOM 1000 MINSCALEDENOM 50 METADATA "wms\_title" "point\_layer" "wms\_enable\_request" "\*" END CLASS NAME "point layer" STYLE COLOR 0 0 0 SYMBOL "circle" SIZE 8 END END END*

*END*

#### **#11 - 2014-07-01 07:41 AM - Giovanni Manghi**

*- Status changed from Feedback to Open*

#### **#12 - 2015-12-09 05:24 AM - Médéric RIBREUX**

*- Status changed from Open to Feedback*

*Hello, bug triage...*

*I can't reproduce it on QGIS 2.13 master on BRGM WMS services on http://geoservices.brgm.fr/geologie . When I group 3 WMS layers on a single QGIS layer, I can use identify tool.*

*Can you confirm you don't have the bug with your previous configurati[on ?](http://geoservices.brgm.fr/geologie)*

#### **#13 - 2015-12-26 12:33 AM - Giovanni Manghi**

*- Resolution set to not reproducable*

*- Status changed from Feedback to Closed*

*closing for lack of feedback, reopen if necessary.*

### **#14 - 2016-01-04 06:33 AM - michele zanolli**

*- Status changed from Closed to Reopened*

*Médéric RIBREUX wrote:*

*I can't reproduce it on QGIS 2.13 master on BRGM WMS services on http://geoservices.brgm.fr/geologie . When I group 3 WMS layers on a single QGIS layer, I can use identify tool.*

*Can you confirm you don't have the bug with your previous configurati[on ?](http://geoservices.brgm.fr/geologie)*

#### *Hello Médéric,*

what you are saying is correct, but my issue is a bit different: in your WMS example http://geoservices.brgm.fr/geologie try to open the WMS layer *GEOLOGIE (id = 1). It is an aggregate of more layers. Can you identify that group? My Identify tool is greyed out*

#### **#15 - 2016-01-05 12:44 AM - Jukka Rahkonen**

*The reason is that in the GetCapabilities document that Mapserver creates the group layer is not marked as queryable. I hit the same issue yesterday when I tried to cascade WMS from Mapserver with Geoserver https://lists.osgeo.org/pipermail/mapserver-users/2016-January/078538.html. I would say that QGIS works as supposed and the bug is on the Mapserver side.*

#### **#16 - 2016-01-05 01:37 AM - michele zanolli**

*Thanks for the explanation, I agree with you. Only a precisation: if the WMS Client queries the group layer - even if it is not marked as queryable mapserver responds correctly with GetFeatureInfo response.*

#### **#17 - 2016-01-05 02:17 AM - Jukka Rahkonen**

*Yes, but it seems to require that every individual layer in the group is queryable. If one layer in not queryable Mapserver turns the whole group non-queryable.*

#### **#18 - 2016-01-06 05:09 AM - Giovanni Manghi**

*- Status changed from Reopened to Closed*

*Jukka Rahkonen wrote:*

*Yes, but it seems to require that every individual layer in the group is queryable. If one layer in not queryable Mapserver turns the whole group non-queryable.*

*so it still seems something that depends on server configurations, right? please reopen of necessary.*

#### **#19 - 2016-01-06 11:32 PM - michele zanolli**

*Jukka Rahkonen wrote:*

*Yes, but it seems to require that every individual layer in the group is queryable. If one layer in not queryable Mapserver turns the whole group non-queryable.*

*BSS\_SEMIS\_0, BSS\_TOTAL\_AVEC\_LABEL, BSS\_TOTAL\_SANS\_LABEL) they are all queryable. If you open the group BSS that contains those layers (id=19), it is not queryable*

#### **#20 - 2016-01-07 03:47 AM - Giovanni Manghi**

- *Resolution deleted (not reproducable)*
- *Status changed from Closed to Reopened*

*michele zanolli wrote:*

*Jukka Rahkonen wrote:*

*Yes, but it seems to require that every individual layer in the group is queryable. If one layer in not queryable Mapserver turns the whole group non-queryable.*

*In the Médéric's WMS example (http://geoservices.brgm.fr/geologie) if you try to open the 5 layers inside the group BSS (BSS\_SEMIS\_2, BSS\_SEMIS\_1, BSS\_SEMIS\_0, BSS\_TOTAL\_AVEC\_LABEL, BSS\_TOTAL\_SANS\_LABEL) they are all queryable. If you open the group BSS that contains those layers (id=19), it is not queryable*

#### **#21 - 2016-01-07 03:48 AM - Giovanni Manghi**

*Giovanni Manghi wrote:*

*michele zanolli wrote:*

*Jukka Rahkonen wrote:*

*Yes, but it seems to require that every individual layer in the group is queryable. If one layer in not queryable Mapserver turns the whole group non-queryable.*

*In the Médéric's WMS example (http://geoservices.brgm.fr/geologie) if you try to open the 5 layers inside the group BSS (BSS\_SEMIS\_2, BSS\_SEMIS\_1, BSS\_SEMIS\_0, BSS\_TOTAL\_AVEC\_LABEL, BSS\_TOTAL\_SANS\_LABEL) they are all queryable. If you open the group BSS that contains those layers (id=19), it is not queryable*

*so it needs futher tests.*

#### **#22 - 2016-01-08 07:27 AM - Jukka Rahkonen**

*I need to clarify:*

*- With Mapserver group layer is never announced as queryable in the GetCapabilities*

- However, if all the layers in the group are queryable, it is *possible* to to query the group by making a GetFeatureInfo request with

*&QUERY\_LAYERS=group (but QGIS does not know that)*

*- If at least one layer in the group is not queryable then the group in not queryable either and GetFeatureInfo with &QUERY\_LAYERS=group will yield an exception from Mapserver.*

*This behaviour makes it tricky to program a workaround on QGIS side. QGIS should check that the WMS server is Mapserver with some heuristics, and if*

*it is, then check if all the layers in the group are queryable. If they are the group is queryble as well. Brute force approach would be just to fire GetFeatureInfo always - if layer or group is not queryable the server will tell it by sending an exception.*

*I think that this is not a bug in QGIS and the right place to fix the issue is on the Mapserver side.*

#### **#23 - 2016-01-08 02:42 PM - Giovanni Manghi**

*- Status changed from Reopened to Feedback*

#### **#24 - 2016-04-09 11:41 AM - Giovanni Manghi**

- *Resolution set to wontfix*
- *Status changed from Feedback to Closed*

*I think that this is not a bug in QGIS and the right place to fix the issue is on the Mapserver side.*

*closing for lack of feedback. Please reopen if necessary.*